## **Comment ajouter une photo à votre propos sur le Forum**

Pour mettre une photo/image sur un forum, il faut au préalable l'héberger sur un site dédié à cela (pas de lien FaceBook ou Dropbox)

De très nombreux services d'hébergement d'images existent et vous avez évidemment un choix total sur leur utilisation :

- Des hébergeurs gratuits, sans inscription : [Noelshack](https://www.noelshack.com/), [Goopix.](https://goopics.net/)..
- Des services, gratuits ou payants, obligatoirement liés à la création d'un compte : [Google Photos](https://www.google.com/intl/fr/photos/about/), [FlickR](https://www.flickr.com/), [Imgur,](https://imgur.com/) [Instagram.](https://www.instagram.com/)..

Les premiers sont réservés à l'hébergement d'images, souvent financés par la publicité, et de durée de vie variable et imprévisible (de nombreux services de ce type ont déjà fermé résultant de la perte de nombreuses images.)

Les seconds sont généralement plus solides, offrent souvent des services supplémentaires de type réseau social ; mais ils impliquent la création d'un compte, et se financent aussi par l'exploitation des données que vous leur confiez.

A vous de voir et de faire appel, ou pas, à votre service préféré !

Compte-tenu de leur nombre, il n'est pas raisonnable de produire un tutoriel pour chacun d'eux, mais la marche à suivre est toujours la même :

- Vous rendre sur le site web du service de votre choix.
- Le cas échéant, vous connecter à votre compte sur ce site.
- Suivre les instructions pour téléverser (uploader) une image.
- Récupérer (Copier) l'adresse web de votre image. Attention, suivant les services, plusieurs liens peuvent vous être proposés : **il vous faudra choisir un lien direct (hotlink)**, de la forme [https://www.monhebergeur.com/monimage.jpg,](https://www.monhebergeur.com/monimage.jpg)
- Cliquer sur l'avant dernier icône de l'éditeur
- Coller cette adresse URL dans l'éditeur de post du forum. Il doit normalement se transformer rapidement et automatiquement en image.

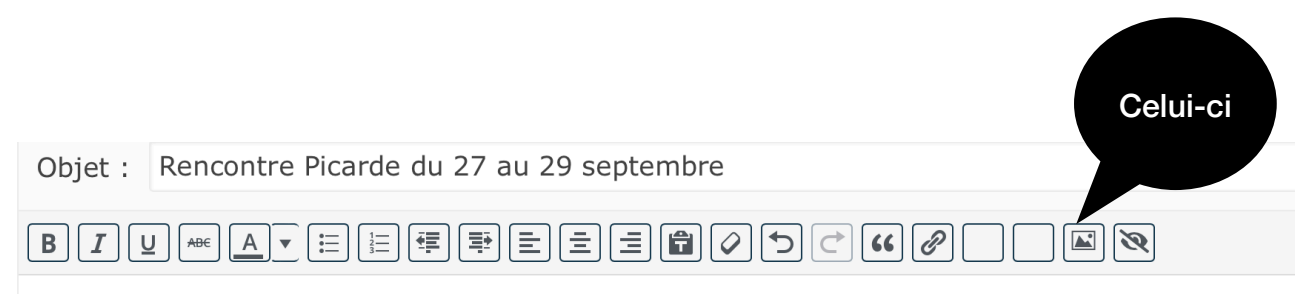